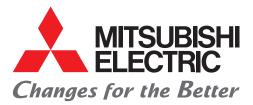

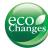

Mitsubishi iQ Platform Compatible Programmable Controller Engineering Software MELSOFT GX Works2 FB Quick Start Guide

#### How to read 1 Let's learn FB! this guide 2 Terms 3 Related manuals Introduction 4 5 FBs Using 6 FB Libraries **Creating FBs** 7 'Easy', 'Easy-to-read', and 'Reduction of man-hours' un un un 💵 🖉 👧 🙀 黑黑 严重严厉,还是罚 这严凶凶。 ☞· 1k· ② I用。 计算计算分码 古中笑笑! 计形乱流 资源 法指令 学会 @ 14 3 38403 \_N\_\_\_ (\* Execution instruction is ON \*) IF FB\_EN = TRUE THEN FB\_ENO; = TRUE; 19 FB\_0K FB\_EFFROR ersion internal relay lay = FALSE THEN 58490 FROR\_ II 39402 912 910 =FALSE; lay:=TRUE; ecution instruction is OFF \* FB\_OK: nt\_FB\_run=FALSE; ---box=FALSE; TOLIFFOR: int\_pulse\_relay:=F ERROR\_ID:=0; FB\_OK:=FALSE 39400 384492 822 829 END IE (\* [Internal variable] FB RUNN is ON \* IF int\_FB\_run=TRUE THEN N20 FB\_BAD E FB\_EFFROR Find Find Ladder Sv Condition Filter M20 utput.FB\_EN M20 M20 Step No.101 Step No.120 Step No.92 Step No.92 Filtering Condition MAIN1 MAIN1 MHQ64DA\_SetDAOu MHQ64DA\_SetDAOu

MELSEC Series MELSEC

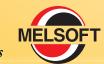

| Symbol           | Description                                                                                   | Example                                                                                                    |
|------------------|-----------------------------------------------------------------------------------------------|----------------------------------------------------------------------------------------------------|
| Point            | This symbol explains information you need to know.                                            | Select [View] $\rightarrow$ [Comment] ( $\boxed{Ctrl}$ key + $\boxed{F4}$ key).<br>The comment display/hide setting can be switched. |
| <b>A</b> Caution | This symbol describes content that must be noted in operation.                                | When dismounting the module, the power must be turned off.                                                                           |
|                  | Buttons on the screen                                                                         | OK button                                                                                                    |
| []               | Menu names on the menu bar ([] $\rightarrow$ [] shows drop-down menus.)                       | Select [Project] $\rightarrow$ [New].                                                                                                |
|                  | Keys on the keyboard                                                                          | F4 key                                                                                                    |
| ()               | Another procedure<br>corresponding to a drop-down<br>menu (icons and keys on the<br>keyboard) | Select [Compile] $\rightarrow$ [Rebuild All]. ( $\blacksquare$ )                                                                     |

The following shows the symbols used in this Quick start guide with descriptions and examples.

# Terms

The following explains the terms and abbreviations, such as FB, used in this Quick start guide.

| Term or abbreviation | Description                                                                                                    |  |  |
|----------------------|----------------------------------------------------------------------------------------------------|--|--|
| FB                   | Abbreviation of Function Block.                                                                                                    |  |  |
| FB library           | A collection of FB parts that are usable in GX Works2 (Simple Project).<br>Sequence programs to use MELSEC-Q/L series modules and partner<br>products can be easily created. |  |  |
| GX Works2            | A programming tool for the programmable controller.<br>Programming using FB libraries is possible.<br>Generic product name of product types SWnDNC-GXW2-E. (n = version)     |  |  |
| GX Developer         | A programming tool for the programmable controller.<br>Generic product name of product types SWnD5C-GPPW-E. (n = version)                                                    |  |  |

# **Related manuals**

This Quick start guide explains the basic procedures to introduce FB.

Refer to the manuals in the following table as required.

| Manual name                                                                                                    | Manual number<br>(Model code) |
|----------------------------------------------------------------------------------------------------|-------------------------------|
| GX Works2 Version 1 Operating Manual (Common)<br>Explains the common functions of both simple and structured GX<br>Works2 projects, including operation methods for system<br>configuration, parameter settings, and online functions.<br>(Sold separately.) | SH-080779ENG<br>(13JU63)      |
| GX Works2 Version 1 Operating Manual (Simple Project)<br>Explains operation methods, such as program creations and<br>monitors using simple projects in GX Works2.<br>(Sold separately)                                                                      | SH-080780ENG<br>(13JU64)      |

# Introduction

This Quick start guide explains the basic procedures for first-time FB (Function Block) users. This guide will help with understanding how to use FBs.

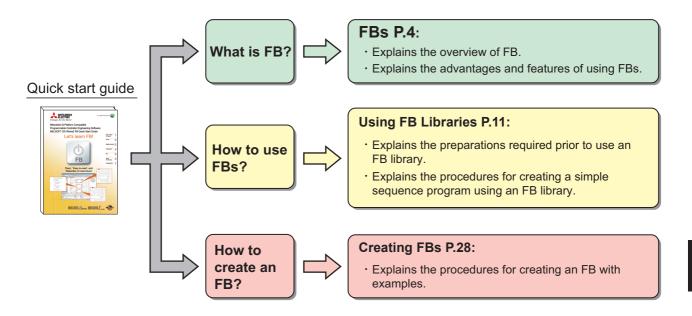

### 

This Quick start guide explains how to use FB libraries and how to create FBs using simple examples.

When designing/operating systems, read the manuals of the CPU module that is to be used, that in use, and use them safely.

# FBs

FB is an abbreviation for a Function Block that is designed to convert a ladder block, which is used repeatedly in a sequence program, into a component (FB) to be utilized in a sequence program. This not only increases the efficiency of program development but also reduces programming mistakes to improve program quality.

#### Sequence program

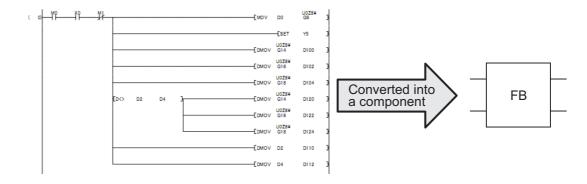

## **Converting into Components**

What does it mean when a sequence program is converted into a component? The following section explains the process to convert a simple program into a component.

Example) A program in which the output signal (Y12) is turned ON when the input signal (X1) is turned ON 12 times.

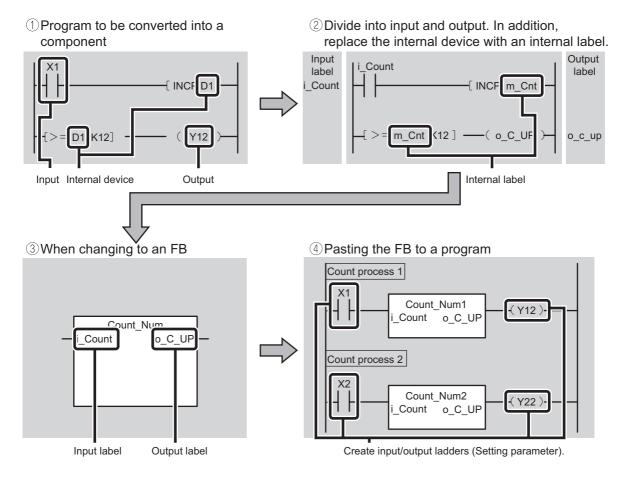

## Advantages of Using FBs

This section introduces advantages of creating programs by using FBs.

### Easy programming

A sequence program can be created simply by pasting in an FB. This significantly reduces the program development man-hours. (Programming is made easier using FB libraries provided by Mitsubishi Electric Corporation.)

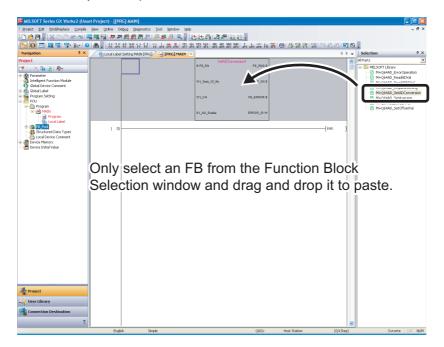

### Easy reading

Using an FB creates a simple program with only a 'box' (FB), an input, and an output to create an easy-to-read sequence program.

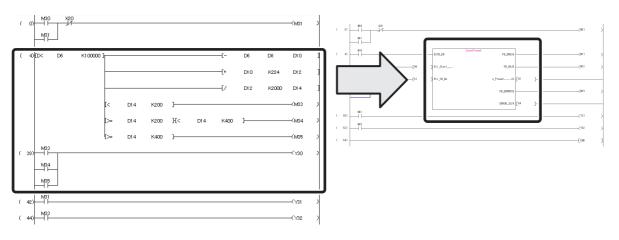

### Reusing

Converting a standard program into a component allows the program to be reused any number of times.

As a result, operations such as copying a sequence program and modifying a device, which had often been required in the past, will be unnecessary.

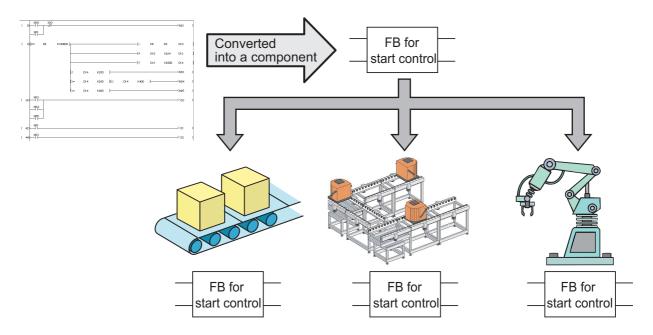

### Improving quality

Converting a standard program into a component as an FB to reuse the program allows development of programs of consistent quality, without relying on the technological skill of the program developers.

When developers A and B are developing sequence programs for different devices, using the same FB for the common processing enables to create consistent quality of sequence programs.

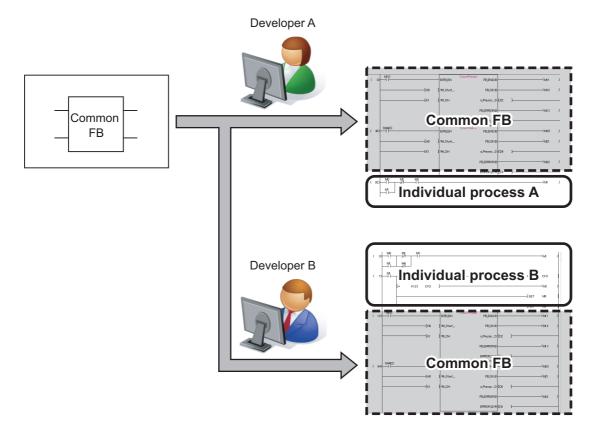

### Protecting assets

By setting up a block password, the created FB can be protected so that it cannot be viewed.

Once the block password has been set, the following operations are restricted:

- Displaying and editing of FB program
- Editing of FB local label
- Copying to other project

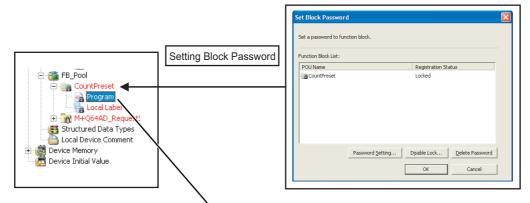

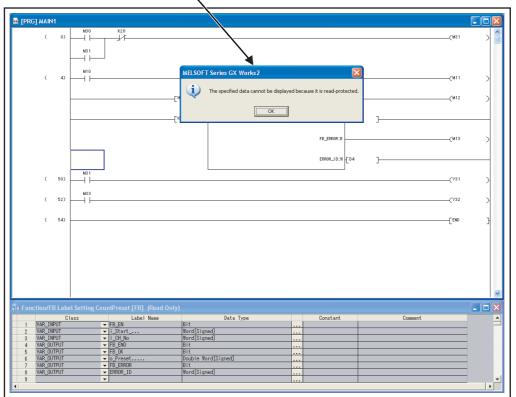

## **FB** Libraries

An FB library is a collection of FB parts that are usable in GX Works2 (Simple project). Using an FB library enables easy setting and operation of MELSEC-Q/L modules and partner products.

<Example of MELSEC-Q/L module>

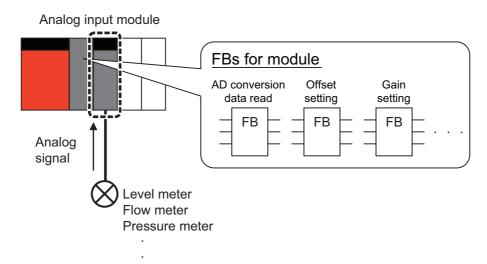

<Example of partner product>

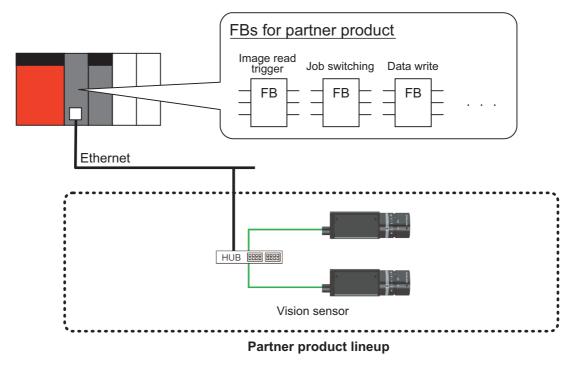

### ■ FB Library Lineup

In FB libraries, there are 'FBs for MELSEC-Q/L modules' and 'FBs for partner products'.

FBs for MELSEC-Q/L modules -CPU -Analog input/output module -Counter module -Positioning module FBs for partner products -Vision sensor

FB libraries supporting various functions are expected to be released sequentially.

### How to Obtain FB Libraries

Contact your local Mitsubishi representative to obtain the FB Library.

## **Development Tool**

The following development tool is required to develop sequence programs using FBs.

| Tool name                  | Version        |
|----------------------------|----------------|
| GX Works2 (Simple project) | 1.12N or later |

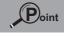

Depending on the FB library, supporting versions of GX Works2 may differ.

## **FB** Specifications and Precautions

The following specifications and precautions must be understood prior to using FBs.

- 1. An FB cannot be used in another FB.
- 2. Because an FB specific process is added when an FB is arranged, the number of steps increases when compared to a ladder created without using an FB.
- 3. FBs cannot be used in an interruption program.
- 4. FBs whose execution does not complete within 1 scan cannot be used in the FOR to NEXT instruction loops and subroutine programs.

# **Using FB Libraries**

This chapter explains the procedure to create a program by using an FB library.

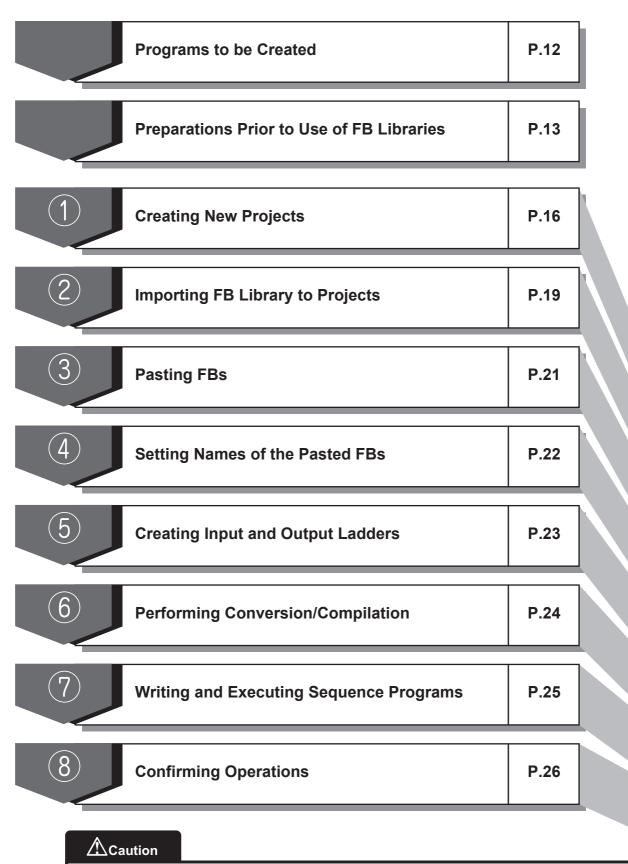

Before using FB libraries, read and agree to the terms of use indicated when obtaining an FB library.

## **Programs to be Created**

This section explains how to use an FB library with an example of importing an analog value from an analog input module.

Example) Reading an analog value to D10 from the analog input module (Q64AD) when the switch (X10) is turned ON.

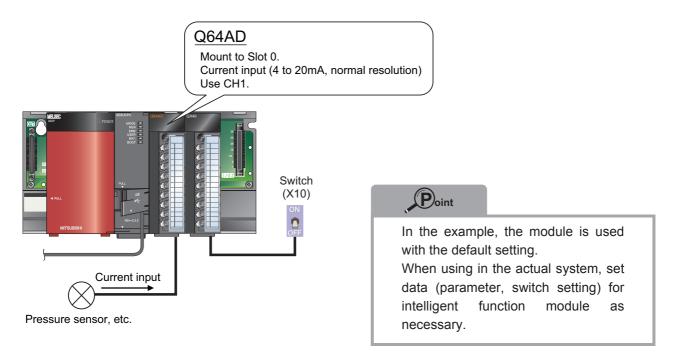

Program can easily be created by using an FB library as follows.

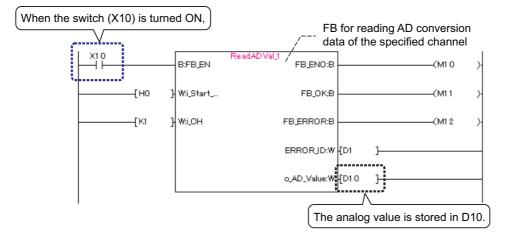

## Create this program in the following section.

## Preparations Prior to Use of FB Libraries

Before using an FB library, contact your distributor to obtain it.

(FB libraries will not be installed when installing GX Works2.)

The following explains operation procedures using the FB library for Q64AD as an example.

### Operating procedure

*1.* As the file obtained from your distributor is a zip format file, unzip "q64ad\_v100a.zip" and start installation.

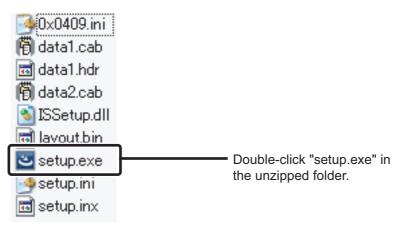

2. The installation screen is displayed.

The screen for installation is displayed.

Follow the instructions and perform installation.

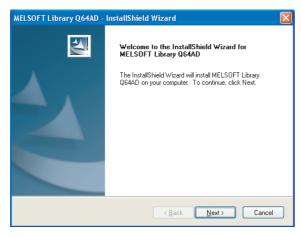

*3.* The following dialog is displayed when the installation is complete.

| MELSOFT Library Q64AD - | InstallShield Wizard                                                                                           |
|-------------------------|----------------------------------------------------------------------------------------------------|
|                         | InstallShield Wizard Complete                                                                                  |
|                         | The InstallShield Wizard has successfully installed MELSOFT<br>Library Q64AD. Click Finish to exit the wizard. |
|                         |                                                                                                    |
|                         |                                                                                                    |
|                         |                                                                                                    |
|                         |                                                                                                    |
|                         | < Back Finish Cancel                                                                                           |

This completes the preparation prior to use of FB libraries.

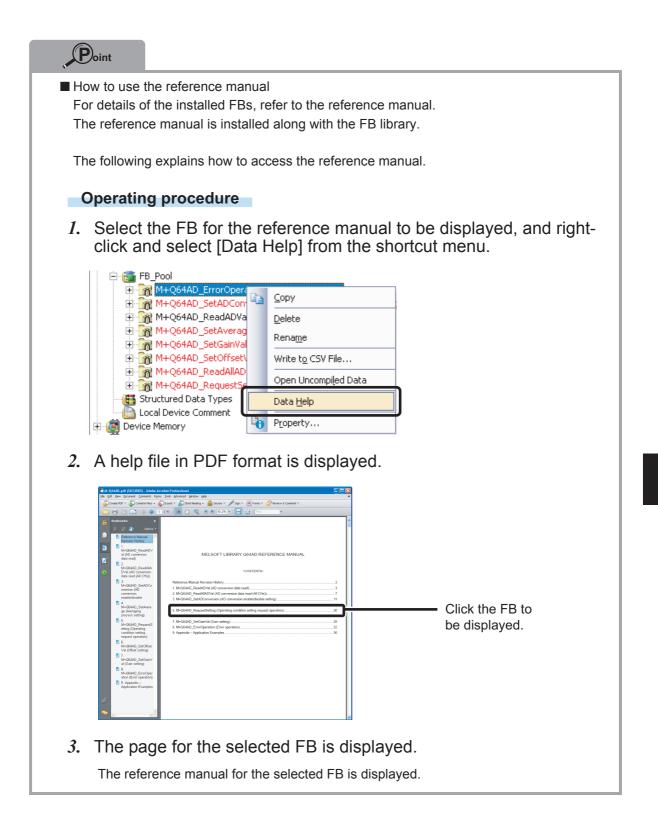

## **1** Creating New Projects

This section explains how to create a new project by starting GX Works2.

### Operating procedure

1. Select [Start] → [All Programs] → [MELSOFT Application] → [GX Works2] → [GX Works2].

| Internet<br>Internet Explorer | My Documents<br>My Recent Docu<br>My Pictures<br>My Music | iments >                                                                                                    |
|-------------------------------|-----------------------------------------------------------|----------------------------------------------------------------------------------------------------|
|                               | C Instantion I I                                          | ces                                                                                                    |
|                               | MELSOFT Application                                       | Image: Configurator-AP         Image: Configurator-AP         Image: Configurator-AP         Image: Configurator ST 1.07H         Image: Configurator-ST 1.07H         Image: Configurator-DP 7.04                                                                                                    |
| All Programs 🕨                |                                                           | GX Works2  GX Works2 GX Works2 GX Works2 GX Works2 GX Works2 GX Works                                                                                                    |
| 🖅 start                       | Log Off 🧕                                                 | Image: Marks of the Works of the Works o |

2. After starting, the GX Works2 main screen is displayed.

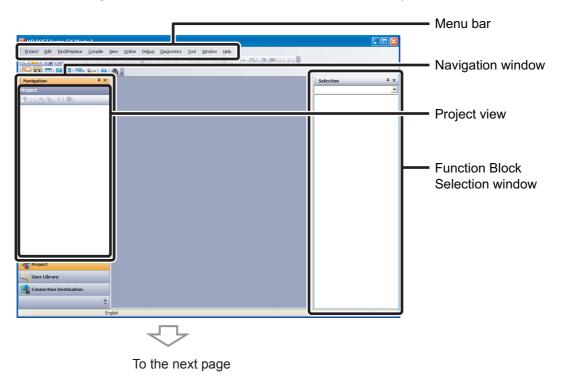

3. Select [Project]  $\rightarrow$  [New].

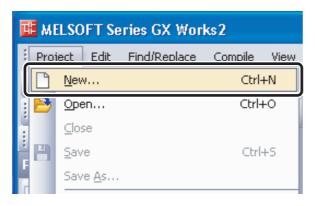

4. The "New Project" dialog is displayed.

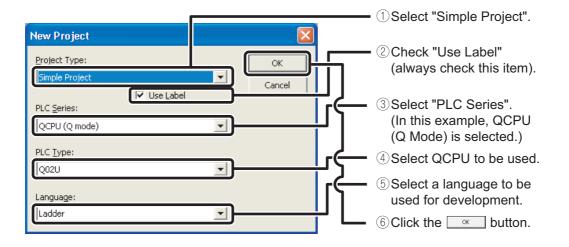

5. A project tree and the ladder screen are displayed.

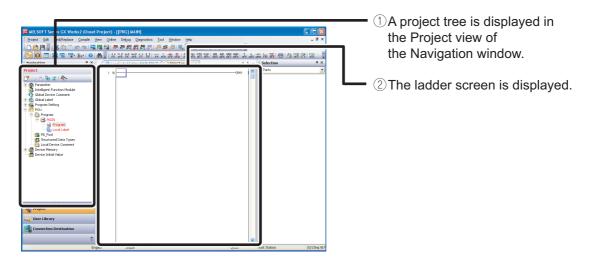

17

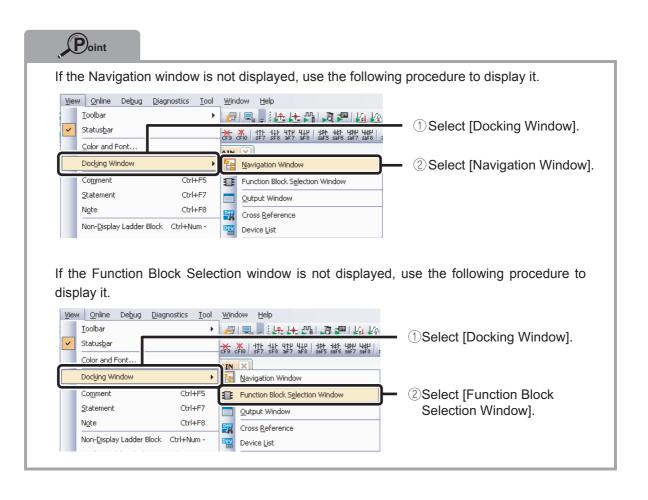

## 2 Importing FB Library to Projects

This section explains how to import an FB library for analog input module (Q64AD) to be pasted to the program into a project.

### Operating procedure

1. Select [Project]  $\rightarrow$  [Library]  $\rightarrow$  [Install].

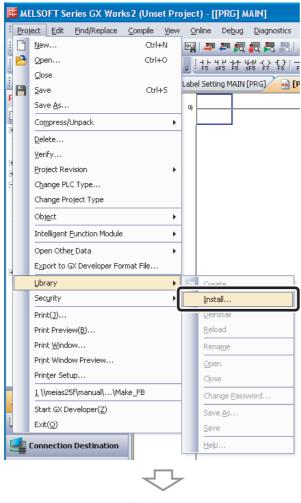

To the next page.

2. The "Install" dialog is displayed.

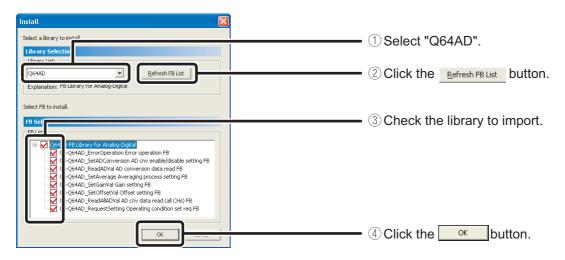

*3.* The imported FBs are displayed in the Project view and the Function Block Selection window.

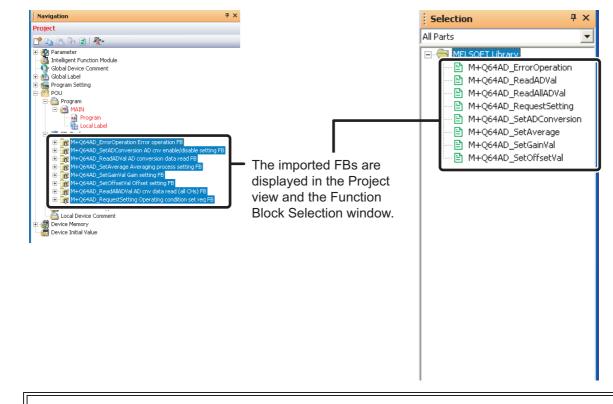

The FB library for Q64AD is now usable in GX Works2. Next, create a program using the imported FB library.

20

# 6

## **③** Pasting FBs

This section explains how to drag and drop the FB to be pasted to the program window from the Function Block Selection Window or Project view. (Drag and drop from the Project view is possible from GX Works2 1.24A or later.)

#### Operating procedure

1. Paste "M+Q64AD\_ReadADVal" to the program window.

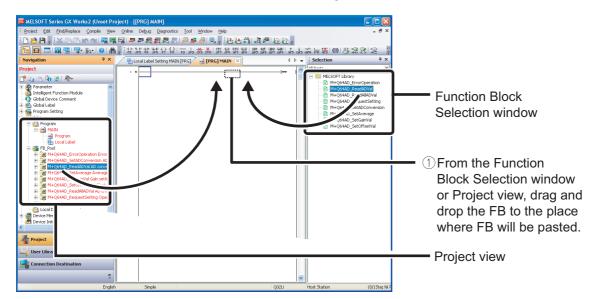

2. The "Input FB Instance Name" dialog is displayed.

|                                          | <br>-[E) |
|------------------------------------------|----------|
|                                          |          |
|                                          |          |
| Input FB Instance Name                   |          |
| Local Label(MAIN) OK<br>ReadADVal_1 Exit |          |

For details of settings, refer to section '(4) Setting Names of the Pasted FBs' in the following page.

## **④** Setting Names of the Pasted FBs

When an FB library is pasted to the program window, a dialog to input a name of the pasted FB (FB instance name<sup>\*</sup>) is displayed.

\* Instance name is to distinguish the FB.

A temporary name is automatically set to the instance name. To use the name as it is, close the dialog by clicking <u>or</u>. Make sure that the same name does not exist in the same program when changing the name.

Keep as the default in this procedure.

#### Operating procedure

*1.* Input the FB instance name.

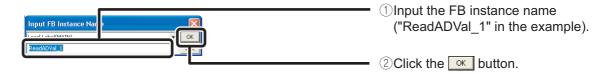

*2.* The FB is pasted to the program window.

| Re | adADVal_1           |             |        |
|----|---------------------|-------------|--------|
|    | B:FB_EN ReadADVal_1 | FB_ENO:B    |        |
|    | W:i_Start_IO_No     | FB_OK:B     |        |
|    | W:i_CH              | FB_ERROR:B  |        |
|    |                     | ERROR_ID:W  |        |
|    | a                   | _AD_Value:W |        |
| 0) |                     |             | [END ] |

6

### Point

- When inputting an instance name, be careful of the following points.
- Case-sensitive
- Single-byte number cannot be selected for the first letter.
- The maximum number of characters for an instance name is 16 in single-byte.

An error occurs when clicking  $\boxed{}$  with the following setting.

(When the first letter is a single-byte number).

|      |                     | MLLSOF       |                                                |
|------|---------------------|--------------|------------------------------------------------|
| Inp  | It FB Instance Name |              | A reserved word is used in FB instance name.   |
| Loca |                     | $\checkmark$ | A reserved word is used in rib instance frame. |
| 1-10 | Exit                |              | ОК                                             |
|      |                     |              |                                                |

## **5** Creating Input and Output Ladders

Create the input ladder section and the output ladder section of the pasted FB, and complete the program.

Refer to the following drawing and input the information.

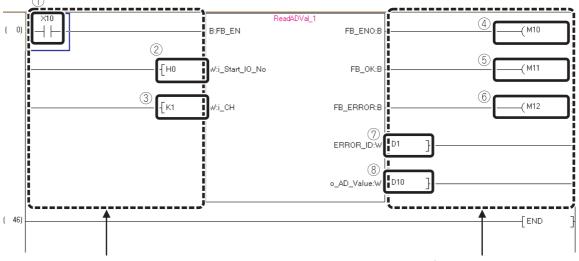

Input ladder section

Number Description (1) FB execution instruction (2) Module mounting XY address: 0 (3) Channel number: 1 FB is running: ON (4) (5) Normal end: ON (6) Error end: ON (7) Stores the error code. (8) Stores the analog value.

Output ladder section

## 6 Performing Conversion/Compilation

Conversion/compilation is required to execute the completed program.

The following explains how to convert/compile all programs.

#### Operating procedure

1. Select [Compile]  $\rightarrow$  [Rebuild All].

| 👪 MELSOFT Series GX Works2 (Unset Project) - [[PRG] MAIN] |                |               |              |                |                |        |  |
|-----------------------------------------------------------|----------------|---------------|--------------|----------------|----------------|--------|--|
| Eroject Edit Find/Replace                                 | ⊆on            | npile         | <u>V</u> iew | <u>O</u> nline | De <u>b</u> ug | Diagno |  |
| i 🗅 🖻 💾 📜 i 🔏 🗈 🖬 i                                       | <b>P</b>       | <u>B</u> uild | ł            |                |                | F4     |  |
| 1                                                         |                | Onli          | ne Prod      | ram Chan       | ae Shift       | +F4    |  |
| Navigation                                                | <mark>þ</mark> | <u>R</u> eb   | uild All     |                | Shift+Alt      | +F4    |  |

*2.* The following message is displayed.

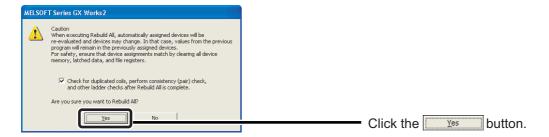

3. All programs are converted/compiled and the result is displayed in the Output window.

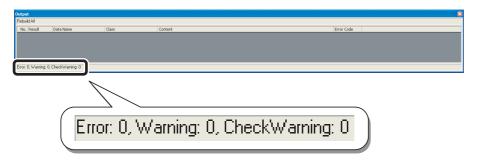

## This completes the program creation.

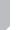

### Point

When pasting multiple FBs that describe the device output (such as OUT Y0Z9) by using index modification internally, duplicate coil warnings occur during compiling. However, this is not a usage problem.

## **Writing and Executing Sequence Programs**

Write the created program to the CPU module and run the program.

### Operating procedure

1. Select [Online]  $\rightarrow$  [Write to PLC].

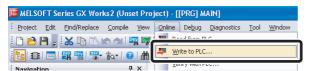

2. The "Online Data Operation" dialog is displayed.

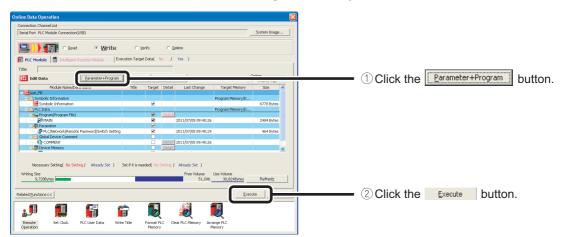

3. Data are written to the programmable controller CPU.

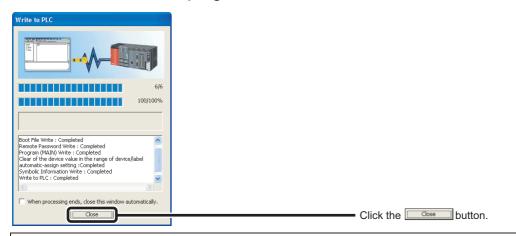

Preparation to run the created program is now completed.

### Point

Writing symbolic information using the Write to PLC function enables restoring to FB when the program is read from the programmable controller.

In addition, for universal model QCPU and L series CPU modules, program memory for the programmable controller can be economized by changing the write destination of the symbolic information to the CPU module built-in standard ROM.

## 8 Confirming Operations

Confirm the created program's operations.

#### Operating procedure

1. Select [Online]  $\rightarrow$  [Monitor]  $\rightarrow$  [Start Monitoring].

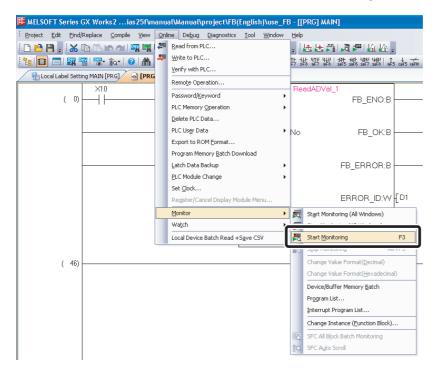

2. Monitoring status is displayed.

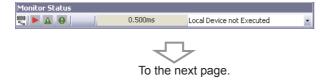

3. Turn the switch (X10) ON and confirm that the analog value is read.

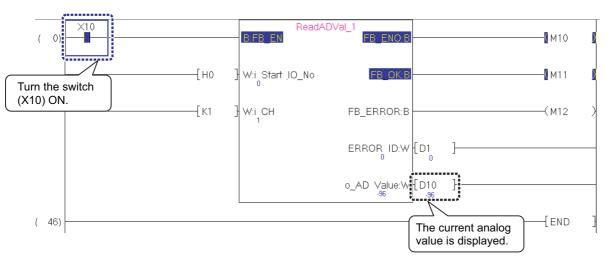

Double-clicking the FB in the sequence program on the screen enables monitoring of the sequence program status in the FB.

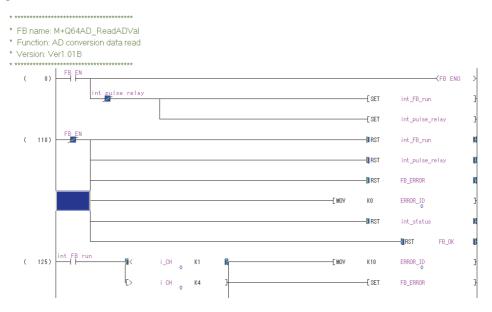

## This concludes the explanation of how to use FB libraries.

# **Creating FBs**

This chapter explains the procedure to create a new FB.

Create an FB with the following procedures.

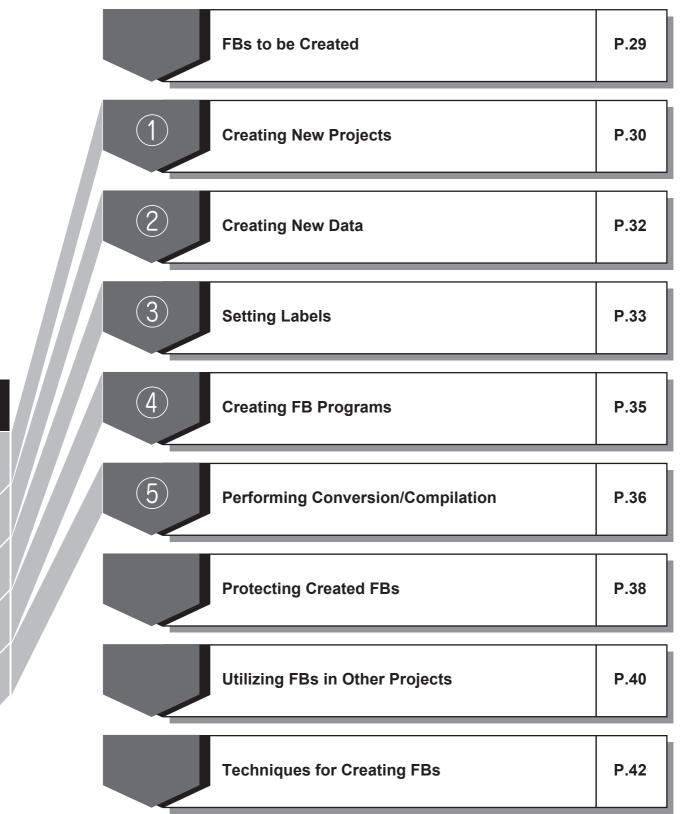

7

## FBs to be Created

This section explains the procedure to create an FB from a simple program.

Example) When input X1 is turned ON 12 times, output Y12 is turned ON.

[Sequence program]

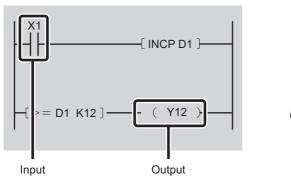

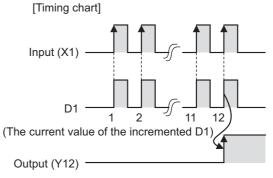

Creating an FB for the above program and pasting it to the sequence program creates a simple program with only an FB, an input, and an output.

[Sequence program to which FB is pasted]

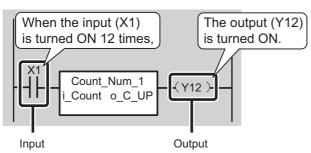

Create an FB in the following section.

## **1** Creating New Projects

This section explains how to create a new project by starting GX Works2.

### Operating procedure

*1.* Select [Start] → [All Programs] → [MELSOFT Application] → [GX Works2] → [GX Works2].

| Internet<br>Internet Explorer | My Documents<br>My Recent Docu<br>My Pictures<br>My Music | uments →                                                                                                    |
|-------------------------------|-----------------------------------------------------------|----------------------------------------------------------------------------------------------------|
|                               | Annes A                                                   | ces                                                                                                    |
|                               | MELSOFT Application                                       | Image: Configurator-AP         Image: Configurator-AP         Image: Configurator ST 1.07H         Image: Configurator ST 1.07H         Image: Configurator ST 1.07H         Image: Configurator ST 1.07H                                                                                                    |
| All Programs                  | 🖉 Log Off [ 🧕                                             | GX Works2     Image: GX Works2       Image: GX Works2     Image: GX Works2       Image: GX Works2     Image: GX Works2       Image: GX Works2     Image: GX Works2       Image: GX Works2     Image: GX Works2       Image: GX Works2     Image: GX Works2       Image: GX Works2     Image: GX Works2       Image: GX Works2     Image: GX Works2       Image: GX Works2     Image: GX Works2 |

2. After starting, the GX Works2 main screen is displayed.

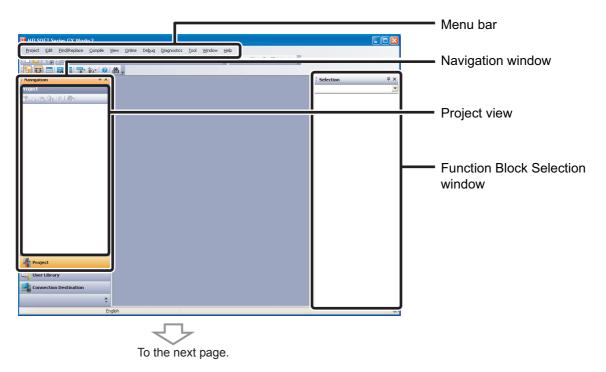

3. Select [Project]  $\rightarrow$  [New].

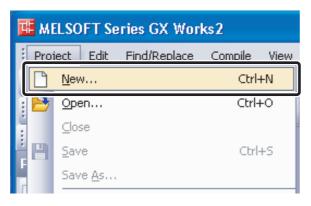

4. The "New Project" dialog is displayed.

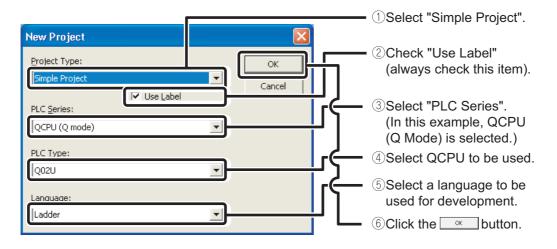

5. A project tree and the ladder screen are displayed.

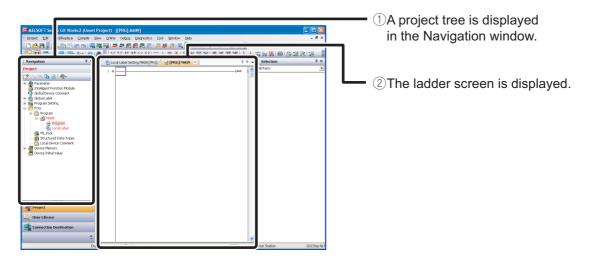

## 2 Creating New Data

After a GX Works2 project is created, create a new data file ("Count\_Num" is used as an FB name in this section).

### Operating procedure

*1.* In the Navigation window, select "FB\_Pool", and right-click and select [Add New Data] from the shortcut menu.

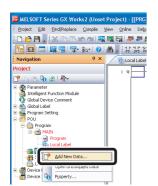

2. The "New Data" dialog is displayed.

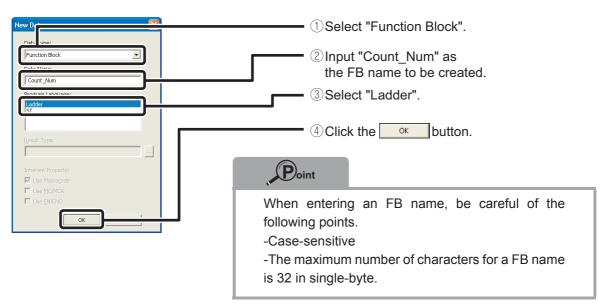

*3.* The newly created FB (Count\_Num) is added to the Navigation window and the Function Block Selection window.

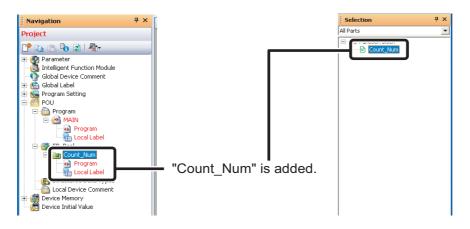

## **③** Setting Labels

Because FBs are utilized by being converting into components, the actual devices are not used and input labels, output labels, and internal labels are used to create a program.

First, categorize the actual devices of the sequence program into, input device, output device, and internal device.

INCP ( 0] D1 3) D1 K12 ′Y72 ( END [ 7] : Input device : Output device Internal device ł (Device that becomes (Device that becomes (Device that becomes an input label) an output label) an internal label)

Next, set each label for the categorized actual devices.

The labels corresponding to the actual devices in the FB that is to be created are as shown in the following tables.

| Device type     | Device name |                | Label type (Class)           | Label name | Data type     |
|-----------------|-------------|----------------|------------------------------|------------|---------------|
| Input device    | X1          |                | Input label<br>(VAR_INPUT)   | i_Count    | bit           |
| Output device   | Y72         | $\Box \rangle$ | Output label<br>(VAR_OUTPUT) | o_C_UP     | bit           |
| Internal device | D1          |                | Internal label (VAR)         | m_Cnt      | word [signed] |

Set the input label, output label, and internal label to be used in the FB in the following section.

#### Operating procedure

1. Double-click "Local Label" of the added FB and display the Function/FB Label Setting screen.

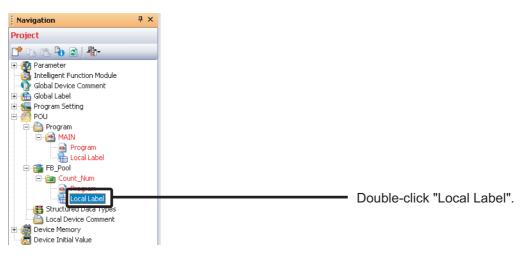

2. The Function/FB Label Setting screen is displayed.

|    | Function/FB Label Setting C | × .        |           |          |         | ₫ ⊅ |   |
|----|-----------------------------|------------|-----------|----------|---------|-----|---|
|    | Class                       | Label Name | Data Type | Constant | Comment |     | Ľ |
| 1  | <b>•</b>                    |            |           |          |         |     | F |
| 2  | *                           |            |           |          |         |     |   |
| 3  | -                           |            |           |          |         |     |   |
| 4  | *                           |            |           |          |         |     |   |
| 5  | -                           |            |           |          |         |     |   |
| 6  | •                           |            |           |          |         |     |   |
| 7  | -                           |            |           |          |         | _   |   |
| 8  | ·                           |            |           |          |         |     |   |
| 9  | -                           |            |           |          |         | _   |   |
| 10 |                             |            |           |          |         |     |   |
| 11 | -                           |            |           |          |         | _   |   |
| 12 |                             |            |           |          |         |     |   |
| 13 |                             |            |           |          |         | _   |   |
| 14 | -                           |            |           |          |         |     |   |
| 15 |                             |            |           |          |         | _   |   |
| 16 | -                           |            |           |          |         |     |   |
| 17 | -                           |            |           |          |         |     |   |
| 18 | •                           |            |           |          |         |     |   |

3. Set the labels as follows.

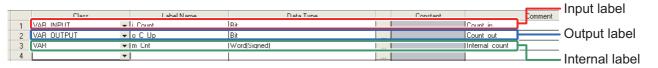

Creating design data in Excel or other format in advance for the internal labels that are used normally, and entering the label by copying and pasting from the data, reduces the development man-hours.

# **④** Creating FB Programs

This section explains how to create a sequence program in an FB using the set labels.

#### Operating procedure

1. In the Navigation window, select "Project"  $\rightarrow$  "POU"  $\rightarrow$  "FB\_Pool"  $\rightarrow$  "Count\_Num", and double-click "Program".

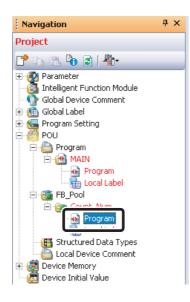

2. The [FB] Count\_Num window is displayed.

| MELSOFT Series GX Works2 (Unse                                                                                                    | t Project) - [[FB] Count_Num]                                        |                                        |       |
|----------------------------------------------------------------------------------------------------|----------------------------------------------------------------------|----------------------------------------|-------|
| Project Edit End/Replace Compile                                                                                                    | Yew Online Debug Diagnostics Icol Window Help                        |                                        | - 0 > |
| in 🖻 🖪 🛛 🐹 In Max of 🖣                                                                                                    | 网络李恩叔叔吕恩赵恩叔恩 法法法律 这些 医疗                                              |                                        |       |
|                                                                                                    | ▲. 甘居甘居分分(市長義為) 豊田郡居 豊島郡居(長ま                                         |                                        | 812   |
| Navigation 0 ×                                                                                                    | Tunction(PB Label Setting Count_N 🔄 [FB] Count_Num 🔀 🕢 [PRG] MAD 4 🕨 | Selection                              | # ×   |
| Project<br>The set of the set of th |                                                                      | Al Perts<br>→ Al Perts<br>→ Count, Nam |       |

3. Create an FB sequence program.

| MELSOFT Series GX Works2 (Unset                                      | Project) - [[FB] Count_Num]                              |                                         |       |
|----------------------------------------------------------------------|----------------------------------------------------------|-----------------------------------------|-------|
| Eproject Edit End/Replace Compile                                    |                                                          |                                         | - 8 × |
| i 🗅 🖻 🖪 📕 😹 🕼 🖒 🗠 🕬 🐺                                                | 編編  単原のの思想  多成の  名   2018日の  2018                        | 🖷 <u>14 18 -</u>                        |       |
| 1 1 1 1 1 1 1 1 1 1 1 1 1 1 1 1 1 1 1                                | ▲, 非常非常分化 市品素品 非常辨虑 進進                                   | 1 287 288 Jan Jan Jan Han Han Han 🖂 💷 🏄 | 232   |
| Navigation 9 ×                                                       | Function/FB Label Setting Count. N (a) [FB] Count. Num X | 4 b - Selection                         | 0 ×   |
| Project                                                              |                                                          | 1 Parts                                 |       |
| 🖬 🖧 🗞 🕲 🗐 🕸                                                          | Casedia                                                  | Function Block                          |       |
| Parameter     Intelligent Function Module     Global Device Concrect | (4)                                                      | (a c to a                               |       |
| Gobal Label     Gobal Label     Fogram Setting                       | , and                                                    | Contra 1                                |       |
| Organi secong     OU     POU     POU     Popran                      |                                                          |                                         |       |
| 🖻 🙆 MAIN                                                             | 1.7                                                      |                                         |       |
| Program<br>Local Label                                               |                                                          |                                         |       |
| Gan Count_Num                                                        |                                                          |                                         |       |
| Program                                                              |                                                          |                                         |       |
| Structured Data Types                                                |                                                          |                                         |       |
| 🗄 👹 Device Memory                                                    |                                                          |                                         |       |
| - 🛃 Device Initial Value                                             |                                                          |                                         |       |

Sequence program of the FB to be created is described as follows.

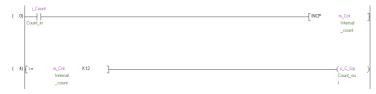

## **5** Performing Conversion/Compilation

In order to operate an FB, a conversion/compilation process is required.

This section explains how to convert/compile all programs.

#### Operating procedure

1. Select [Compile]  $\rightarrow$  [Rebuild All].

| 📧 MELSOFT Series GX Works2 (Unset Project) - [[PRG] MAIN] |                |               |          |                |                |        |  |
|-----------------------------------------------------------|----------------|---------------|----------|----------------|----------------|--------|--|
| Eroject Edit Eind/Replace                                 | ⊆on            | npile         | ⊻iew     | <u>O</u> nline | De <u>b</u> ug | Diagno |  |
| i 🗅 🖻 💾 📜 i 🔏 🖻 👘 i                                       | <b>F</b>       | <u>B</u> uild | ł        |                |                | F4     |  |
| : E.   E.   Dey Dev   Dev.,                               |                | Onli          | ne Proa  | am Chan        | ne Shift       | +F4    |  |
|                                                           | <mark>þ</mark> | <u>R</u> eb   | uild All |                | Shift+Alt      | +F4    |  |

*2.* The following message is displayed.

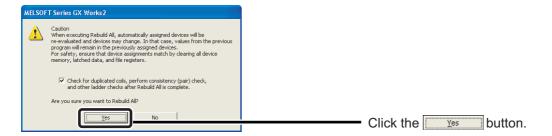

3. All programs are converted/compiled and the result is displayed in the Output window.

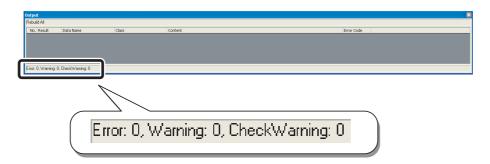

## This completes the creation of a new FB.

For details of the procedures to use the created FBs, refer to the section '(3) Pasting FBs' in 'Using FB Libraries' onward.

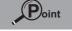

When pasting multiple FBs, which describe the device output (such as OUT Y0Z9) by using index modification internally, duplicate coil warnings occur while compiling. However, this is not a usage problem.

The sequence program created by pasting the created FB is as follows.

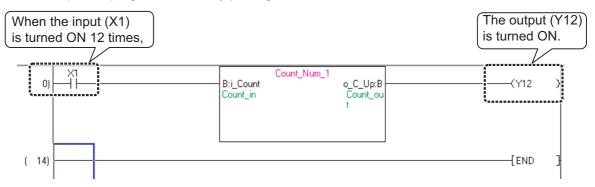

## **Protecting Created FBs**

A created FB can be protected by setting up a block password.

Outflow of technological know-how can be prevented by using a password, as the protection using a password disables opening of programs in the FB.

This section explains how to set up a block password for the created FB.

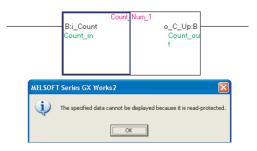

#### 

If you forget the password, you cannot open the program in the FB. Do not lose the password.

#### Operating procedure

1. In the Navigation window, select [Project]  $\rightarrow$  [POU]  $\rightarrow$  [FB\_Pool]  $\rightarrow$  [Count\_Num].

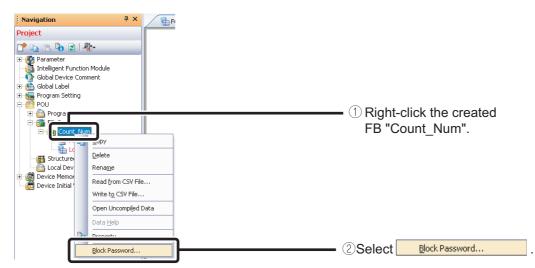

2. The "Set Block Password" dialog is displayed.

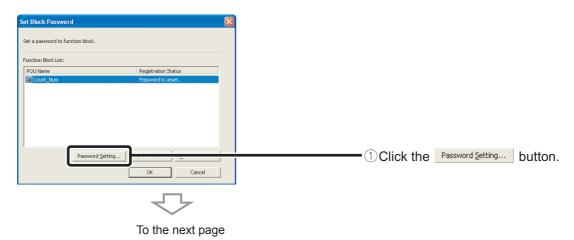

*3.* The "Change Block Password" dialog is displayed.

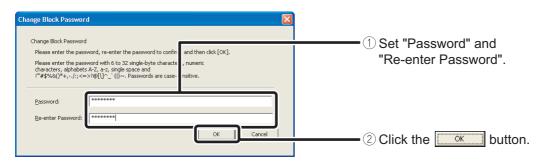

4. The block password is set to "Count\_Num".

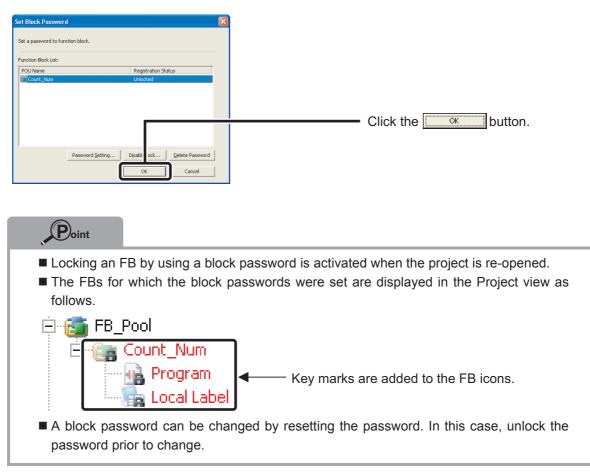

# Utilizing FBs in Other Projects

FBs can be utilized in other projects.

When utilizing FBs in other projects, open the source and the destination projects respectively, and copy the FBs from the source project to the destination project.

This section explains how to use FBs in other projects by using the FB "Count\_Num" created in this Quick start guide as an example.

#### Operating procedure

1. Start another GX Works2, and open the project in which the FB "Count\_Num" is utilized.

| 🗱 MELSOFT Series GX Works2 (Unse                          | t Project) - [[PRG] MA | N]                    |                                                                                                    |         |       | X    |
|-----------------------------------------------------------|------------------------|-----------------------|----------------------------------------------------------------------------------------------------|---------|-------|------|
| Epoject Edit End/Replace Compile                          |                        |                       |                                                                                                    |         | - 1   | 9 ×  |
| 1 🗅 🖻 🖪 📕 🕹 🔁 🖄 🕪 🖬 🖓                                     | [백 백] 부 부 문 동          | t 🛤 🔠 🖉 🗳 🖉           | 电,通压的 调理 应应。                                                                                                    |         |       |      |
| 🔁 🗉 🗖 🖼 🖼 🖫 🕍 🛛                                           | 曲, 計算器分類               | 881553                | 新学校 (1993年の1995年の1995年01995年01995年01995年01995年01995年01995年01995年01995年01995年01995年01995年01995年01995年01995年01995年1995年 |         |       |      |
| Navigation # X                                            |                        | NAIN (PR.G) 🖉 🔂 (PR.G |                                                                                                    |         | 4     |      |
| Project                                                   |                        |                       |                                                                                                    |         |       | ^    |
| 1 🕆 05 📭 🖻 🕸                                              | (0)                    |                       |                                                                                                    | END     | ]     |      |
| Parameter     Intelligent Function Module                 |                        |                       |                                                                                                    |         |       |      |
| - Gobal Device Comment                                    |                        |                       |                                                                                                    |         |       |      |
| <ul> <li>Gobal Label</li> <li>Sprogram Setting</li> </ul> |                        |                       |                                                                                                    |         |       |      |
| B-69 POU                                                  |                        |                       |                                                                                                    |         |       |      |
| E C Program                                               |                        |                       |                                                                                                    |         |       |      |
| Program<br>Local Label                                    |                        |                       |                                                                                                    |         |       |      |
| - tocal Label                                             |                        |                       |                                                                                                    |         |       |      |
| E Structured Data Types<br>Local Device Comment           |                        |                       |                                                                                                    |         |       |      |
| E Cocal Device Comment                                    |                        |                       |                                                                                                    |         |       |      |
| E B Device Memory<br>Device Initial Value                 |                        |                       |                                                                                                    |         |       |      |
|                                                           |                        |                       |                                                                                                    |         |       |      |
|                                                           |                        |                       |                                                                                                    |         |       |      |
|                                                           |                        |                       |                                                                                                    |         |       |      |
|                                                           |                        |                       |                                                                                                    |         |       |      |
|                                                           |                        |                       |                                                                                                    |         |       |      |
|                                                           |                        |                       |                                                                                                    |         |       |      |
|                                                           |                        |                       |                                                                                                    |         |       |      |
|                                                           |                        |                       |                                                                                                    |         |       |      |
|                                                           |                        |                       |                                                                                                    |         |       |      |
|                                                           |                        |                       |                                                                                                    |         |       |      |
|                                                           |                        |                       |                                                                                                    |         |       |      |
|                                                           |                        |                       |                                                                                                    |         |       |      |
|                                                           |                        |                       |                                                                                                    |         |       |      |
|                                                           |                        |                       |                                                                                                    |         |       |      |
|                                                           |                        |                       |                                                                                                    |         |       |      |
|                                                           |                        |                       |                                                                                                    |         |       |      |
|                                                           |                        |                       |                                                                                                    |         |       |      |
| 📲 Project                                                 |                        |                       |                                                                                                    |         |       |      |
| 🛶 User Library                                            |                        |                       |                                                                                                    |         |       |      |
| Gonnection Destination                                    |                        |                       |                                                                                                    |         |       |      |
| 5                                                         |                        |                       |                                                                                                    |         |       | ~    |
|                                                           | English                | Simple                | Q02U Host Station (0/15rap)                                                                                                    | Ovrarte | SAP 1 | 4,01 |

2. Drag and drop the FB "Count\_Num" to the "FB\_Pool" icon of the destination project.

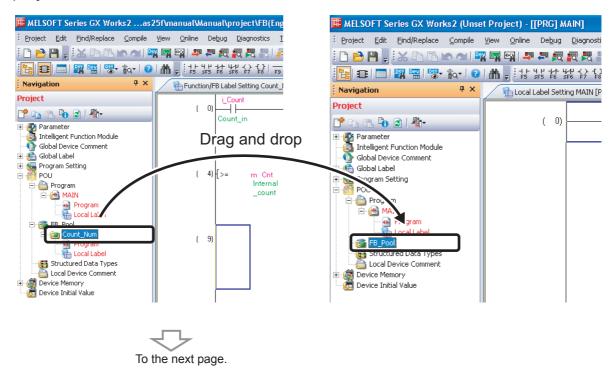

3. The FB "Count\_Num" is copied to the destination project.

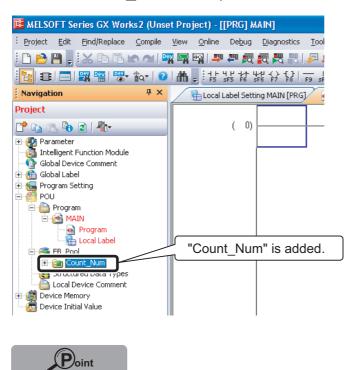

#### If the programmable controller types of the source project and the destination project are different, copying FBs will not be possible.

- FBs created in GX Developer can also be utilized in the GX Works2 projects. Use the following procedure to copy FBs.
  - (1) Open the GX Developer source project with GX Works2.
    - $\text{Select} \; [\text{Project}] \rightarrow [\text{Open Other Data}] \rightarrow [\text{Open Other Project}].$
    - (For details, refer to the GX Works2 Version 1 Operating Manual (Common).)
  - (2) Start another GX Works2, and open the destination project.
  - (3) Drag and drop the FB from the source project to the destination project.

## **Techniques for Creating FBs**

This section introduces techniques for creating FB sequence programs.

#### *1.* To transfer multiple bits to a word label

Multiple bits can be transferred to a word label by using BSET and BRST instructions and setting up ON/OFF information for each bit of the target word.

| int_FB_run | in_BiArray[0]<br> | -{BSET | int_WordData | KO | - |
|------------|-------------------|--------|--------------|----|---|
|            | int_BitArray[5]   | -{BRST | int_WordData | K5 | - |

#### 2. To refer to multiple consecutive data in FBs

Continuous domain of the input and output labels of an FB can be imported to the FB internal label by the following method.

An example of an input label is explained below.

- (1) Store values on D register from D1000 up to n point in the main program.
- (2) Specify D1000 to the FB input label.
- (3) In the FB, transfer to BMOV internal label from the input label (i\_Write\_Data) up to n point (required to secure arrays for up to n point).

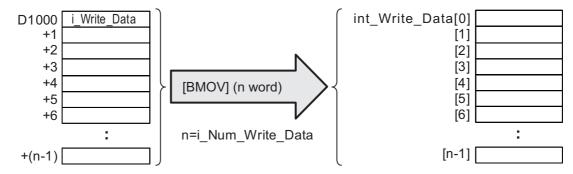

In this case, however, if the input and output labels of the FB are omitted, an unexpected data file will be stored in the internal label, resulting unintentional operations such as overrun of a sequence program. Never omit the input and output labels.

### 3. To use index registers in an FB

When using index registers in an FB, add a save program and restore program for the index registers to protect them.

[Example of creation]

The following shows an example of saving index registers Z7, Z8, and Z9 in the FB prior to executing a program and restoring the index that will be saved at the time when the program is end.

| Label name       | Туре | Purpose                      |
|------------------|------|------------------------------|
| int_Z_tmp[0]     | bit  | For saving index register Z9 |
| int_Z_tmp[1] bit |      | For saving index register Z8 |
| int_Z_tmp[2]     | bit  | For saving index register Z7 |

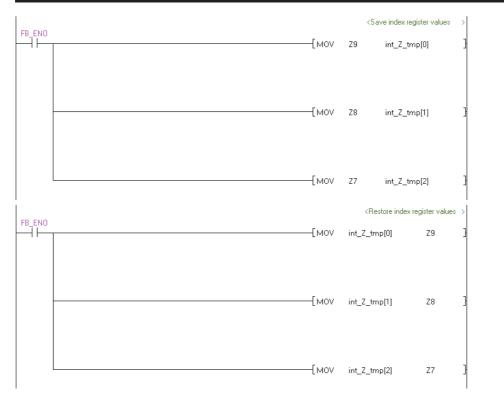

Excel is a registered trademark of Microsoft Corporation in the United States and other countries. Ethernet is a registered trademark of Xerox Corporation.

All other company names and product names used in this guide are trademarks or registered trademarks of their respective companies.

#### Precautions before use

This publication explains the typical features and functions of the products herein and does not provide restrictions and other information related to usage and module combinations. Before using the products, always read the product user manuals. Mitsubishi Electric will not be held liable for damage caused by factors found not to be the cause of Mitsubishi Electric; opportunity loss or lost profits caused by faults in Mitsubishi Electric products; damage, secondary damage, or accident compensation, whether foreseeable or not, caused by special factors; damage to products other than Mitsubishi Electric products; and to other duties.

#### \Lambda For safe use

- To use the products given in this publication property, always read the relevant manuals before use.
- The products have been manufactured as general-purpose parts for general industries, and have not been designed or manufactured to be incorporated in a device or system used in purposes related to human life.
- Before using the products for special purposes such as nuclear power, electric power, aerospace medicine or passenger movement vehicles consult with Mitsubishi
- aerospace, medicine or passenger movement vehicles, consult with Mitsubishi. • The products have been manufactured under strict quality control. However, when installing the products where major accidents or losses could occur if the products fail, install appropriate backup or fail-safe functions in the system.

# Mitsubishi iQ Platform Compatible Programmable Controller Engineering Software MELSOFT GX Works2 FB Quick Start Guide

| Country/Region | Sales office                                                                                                    | Tel/Fax                                          |
|----------------|----------------------------------------------------------------------------------------------------|--------------------------------------------------|
| USA            | MITSUBISHI ELECTRIC AUTOMATION, INC.<br>500 Corporate Woods Parkway, Vernon Hills, IL 60061, U.S.A.                                                                                                    | Tel :+1-847-478-2100<br>Fax :+1-847-478-2253     |
| Mexico         | MITSUBISHI ELECTRIC AUTOMATION, INC. Mexico Branch<br>Mariano Escobedo #69, Col. Zona Industrial, Tlalnepantla Edo, C.P.54030, Mexico                                                                     | Tel :+52-55-3067-7500                            |
| Brazil         | MITSUBISHI ELECTRIC DO BRASIL COMÉRCIO E SERVIÇOS LTDA.<br>Rua Jussara, 1750-Bloco B Anexo, Jardim Santa Cecilia, CEP 06465-070, Barueri-SP, Brasil                                                       | Tel :+55-11-4689-3000<br>Fax :+55-11-4689-3016   |
| Germany        | MITSUBISHI ELECTRIC EUROPE B.V. German Branch<br>Gothaer Strasse 8, D-40880 Ratingen, Germany                                                                                                    | Tel :+49-2102-486-0<br>Fax :+49-2102-486-1120    |
| UK             | MITSUBISHI ELECTRIC EUROPE B.V. UK Branch<br>Travellers Lane, Hatfield, Hertfordshire, AL10 8XB, U.K.                                                                                                    | Tel :+44-1707-28-8780<br>Fax :+44-1707-27-8695   |
| Ireland        | MITSUBISHI ELECTRIC EUROPE B.V. Irish Branch<br>Westgate Business Park, Ballymount, IRL-Dublin 24, Ireland                                                                                                | Tel :+353-1-4198800<br>Fax :+353-1-4198890       |
| ltaly          | MITSUBISHI ELECTRIC EUROPE B.V. Italian Branch<br>Centro Direzionale Colleoni-Palazzo Sirio Viale Colleoni 7, 20864 Agrate Brianza(Milano) Italy                                                          | Tel :+39-039-60531<br>Fax :+39-039-6053-312      |
| Spain          | MITSUBISHI ELECTRIC EUROPE, B.V. Spanish Branch<br>Carretera de Rubí, 76-80-Apdo. 420, 08173 Sant Cugat del Vallés (Barcelona), Spain                                                                     | Tel :+34-935-65-3131<br>Fax :+34-935-89-1579     |
| France         | MITSUBISHI ELECTRIC EUROPE B.V. French Branch<br>25, Boulevard des Bouvets, F-92741 Nanterre Cedex, France                                                                                                | Tel :+33-1-55-68-55-68<br>Fax :+33-1-55-68-57-57 |
| Czech Republic | MITSUBISHI ELECTRIC EUROPE B.V. Czech Branch<br>Avenir Business Park, Radlicka 751/113e, 158 00 Praha5, Czech Republic                                                                                    | Tel :+420-251-551-470<br>Fax :+420-251-551-471   |
| Poland         | MITSUBISHI ELECTRIC EUROPE B.V. Polish Branch<br>ul. Krakowska 50, 32-083 Balice, Poland                                                                                                    | Tel :+48-12-630-47-00<br>Fax :+48-12-630-47-01   |
| Sweden         | MITSUBISHI ELECTRIC EUROPE B.V. (Scandinavia)<br>Fjelievägen 8, SE–22736 Lund, Sweden                                                                                                    | Tel :+46-8-625-10-00<br>Fax :+46-46-39-70-18     |
| Russia         | MITSUBISHI ELECTRIC EUROPE B.V. Russian Branch St. Petersburg office<br>Piskarevsky pr. 2, bld 2, lit "Sch", BC "Benua", office 720; RU-195027 St. Petersburg, Russia                                     | Tel :+7-812-633-3497<br>Fax :+7-812-633-3499     |
| Turkey         | MITSUBISHI ELECTRIC TURKEY A. Ş Ümraniye Branch<br>Serifali Mahallesi Nutuk Sokak No:5, TR-34775 Umraniye, Istanbul, Turkey                                                                               | Tel :+90-216-526-3990<br>Fax :+90-216-526-3995   |
| Dubai          | MITSUBISHI ELECTRIC EUROPE B.V. Dubai Branch<br>Dubai Silicon Oasis, P.O.BOX 341241, Dubai, U.A.E.                                                                                                    | Tel :+971-4-3724716<br>Fax :+971-4-3724721       |
| South Africa   | ADROIT TECHNOLOGIES<br>20 Waterford Office Park, 189 Witkoppen Road, Fourways, Johannesburg, South Africa                                                                                                 | Tel :+27-11-658-8100<br>Fax :+27-11-658-8101     |
| China          | MITSUBISHI ELECTRIC AUTOMATION (CHINA) LTD.<br>No.1386 Hongqiao Road, Mitsubishi Electric Automation Center, Shanghai, China                                                                              | Tel :+86-21-2322-3030<br>Fax :+86-21-2322-3000   |
| Taiwan         | SETSUYO ENTERPRISE CO., LTD.<br>6F, No.105, Wugong 3rd Road, Wugu District, New Taipei City 24889, Taiwan, R.O.C.                                                                                         | Tel :+886-2-2299-2499<br>Fax :+886-2-2299-2509   |
| Korea          | MITSUBISHI ELECTRIC AUTOMATION KOREA CO., LTD.<br>7F-9F, Gangseo Hangang Xi-tower A, 401, Yangcheon-ro, Gangseo-Gu, Seoul 157-801, Korea                                                                  | Tel :+82-2-3660-9530<br>Fax :+82-2-3664-8372     |
| Singapore      | MITSUBISHI ELECTRIC ASIA PTE. LTD.<br>307, Alexandra Road, Mitsubishi Electric Building, Singapore 159943                                                                                                 | Tel :+65-6473-2308<br>Fax :+65-6476-7439         |
| Thailand       | MITSUBISHI ELECTRIC FACTORY AUTOMATION (THAILAND) CO., LTD.<br>12th Floor, SV.City Building, Office Tower 1, No. 896/19 and 20 Rama 3 Road,<br>Kwaeng Bangpongpang, Khet Yannawa, Bangkok 10120, Thailand | Tel :+66-2682-6522<br>Fax :+66-2682-6020         |
| Vietnam        | MITSUBISHI ELECTRIC VIETNAM COMPANY LIMITED Hanoi Branch<br>6-Floor, Detech Tower, 8 Ton That Thuyet Street, My Dinh 2 Ward, Nam Tu Liem District, Hanoi, Vietnam                                         | Tel :+84-4-3937-8075<br>Fax :+84-4-3937-8076     |
| Indonesia      | PT. MITSUBISHI ELECTRIC INDONESIA<br>Gedung Jaya 11th Floor, JL. MH. Thamrin No.12, Jakarta Pusat 10340, Indonesia                                                                                        | Tel :+62-21-3192-6461<br>Fax :+62-21-3192-3942   |
| India          | MITSUBISHI ELECTRIC INDIA PVT. LTD. Pune Branch<br>Emerald House, EL-3, J Block, M.I.D.C Bhosari, Pune-411026, Maharashtra, India                                                                         | Tel :+91-20-2710-2000<br>Fax :+91-20-2710-2100   |
| Australia      | MITSUBISHI ELECTRIC AUSTRALIA PTY. LTD.<br>348 Victoria Road, P.O. Box 11, Rydalmere, N.S.W 2116, Australia                                                                                               | Tel :+61-2-9684-7777<br>Fax :+61-2-9684-7245     |

Mitsubishi Electric Corporation Nagoya Works is a factory certified for ISO 14001 (standards for environmental management systems) and ISO 9001 (standards for quality assurance management systems)

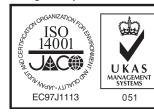

| ISO 9001<br>BUREAU VERITAS<br>Certification |  |  |
|---------------------------------------------|--|--|
|---------------------------------------------|--|--|

## MITSUBISHI ELECTRIC CORPORATION

HEAD OFFICE: TOKYO BUILDING, 2-7-3, MARUNOUCHI, CHIYODA-KU, TOKYO 100-8310, JAPAN NAGOYA WORKS: 1-14, YADA-MINAMI 5, HIGASHI-KU, NAGOYA, JAPAN